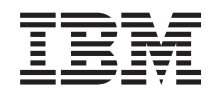

# Systémy IBM - iSeries Správa systému Plánování strategie zálohování a obnovy

*Verze 5, vydání 4*

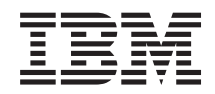

# Systémy IBM - iSeries Správa systému Plánování strategie zálohování a obnovy

*Verze 5, vydání 4*

### **Poznámka**

Před použitím těchto informací a před použitím produktu, který podporují, si přečtěte informace v části ["Upozornění",](#page-24-0) na stránce 19.

#### **Sedmé vydání (únor 2006)**

Toto vydání se týká verze 5, vydání 4, modifikace 0 produktu IBM i5/OS (číslo produktu 5722-SS1) a všech následujících vydání a modifikací, dokud nebude v nových vydáních uvedeno jinak. Tato verze nefunguje na všech modelech počítačů RISC (reduced instruction set computer) ani na modelech CISC.

**© Copyright International Business Machines Corporation 2000, 2006. Všechna práva vyhrazena.**

# **Obsah**

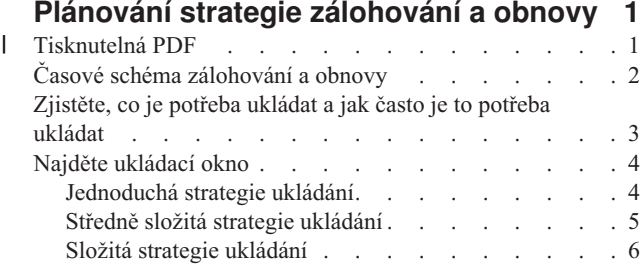

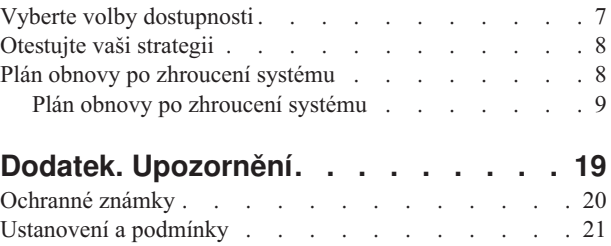

## <span id="page-6-0"></span>**Plánování strategie zálohování a obnovy**

Toto téma popisuje, co se má dělat v případě, když ve vašem systému ztratíte informace a potřebujete použít záložní kopie.

Počítače všeobecně a obzvláště servery IBM eServer iSeries jsou velmi spolehlivé. Váš systém můžete využívat měsíce nebo dokonce roky, aniž byste se setkali s nějakým problémem, který by způsobil ztrátu informací ve vašem systému. Jak se však snižuje frekvence výskytu problémů s počítačem, potenciální dopad těchto problémů se naopak zvyšuje. Podniky jsou stále více závislé na počítačích a na informacích v nich uložených. Informace, které máte uloženy ve vašem počítači, nemusí být dostupné nikde jinde.

Ukládání informací ve vašem systému vyžaduje čas a disciplinovanost. Proč byste to měli dělat? Proč byste měli trávit čas plánováním tohoto ukládání a jeho vyhodnocováním?

Protože byste mohli mít problém. Budete muset použít záložní kopie informací. Každý systém někdy potřebuje obnovit nějaké nebo popřípadě všechny své informace.

Časový diagram zálohování a obnovy poskytuje výborný přehled o událostech, které se vyskytují během procesu zálohování a obnovy.

Jakmile pochopíte časový diagram zálohování a obnovy, jste připraveni začít plánovat tuto strategii. Postupujte podle těchto kroků:

- 1. Zjistěte, co je potřeba ukládat a jak často je to potřeba ukládat.
- 2. Najděte ukládací okno.
- 3. Vyberte volby dostupnosti.
- 4. Otestujte vaši strategii.

Plán obnovy po zhroucení systému by pro vás mohl být užitečný jako podklad pro plánování.

Toto téma obsahuje informace o tom, jak naplánovat vaši strategii a vybrat volby potřebné pro nastavení vašeho systému pro zálohování, obnovu a dostupnost. Informace o tom, jak se provádějí úlohy týkající se těchto témat, najdete

v publikaci Zálohování a obnova a pod tématem Zálohování serveru. Téma Návod na zajištění dostupnosti uvádí informace o obecných typech selhání, které se mohou vyskytnout.

### **Související pojmy**

Zálohujte váš server

Návod na zajištění dostupnosti pro váš server iSeries

## **Tisknutelná PDF** |

Použijte k zobrazení a tisku těchto informací ve formátu PDF. |

K zobrazení nebo stažení PDF verze tohoto dokumentu vyberte Plán strategie [zálohování](rzaj1.pdf) a obnovy (přibližně 317 KB). |

## **Ukládání souborů ve formátu PDF** |

Chcete-li uložit soubor ve formátu PDF na vaší pracovní stanici pro potřeby zobrazení nebo tisku: |

- 1. Klepněte pravým tlačítkem myši na PDF ve vašem prohlížeči (klepněte pravým tlačítkem myši na výše uvedený odkaz). | |
- 2. Klepněte na volbu, která ukládá PDF lokálně. |
- <span id="page-7-0"></span>3. Přesuňte se do adresáře, do něhož chcete uložit soubor ve formátu PDF. |
- 4. Klepněte na **Uložit**. |

#### **Stahování produktu Adobe Reader** |

K zobrazení nebo tisku těchto souborů ve formátu PDF musíte mít ve vašem systému instalován program Adobe Reader. Bezplatnou kopii si můžete stáhnout z webových stránek [společnosti](http://www.adobe.com/products/acrobat/readstep.html) Adobe | |

| (www.adobe.com/products/acrobat/readstep.html) .

## **Časové schéma zálohování a obnovy**

Časové schéma pro zálohování a obnovu začíná ukládáním informací a končí úplnou obnovou vašeho systému po zhroucení.

Toto časové schéma zvažujte, až si budete číst následující informace a budete se rozhodovat o své strategii. Vaše strategie pro ukládání a dostupnost určuje tyto skutečnosti:

- v Zda můžete úspěšně dokončit každý krok ve schématu
- v Kolik času vám zabere dokončení každého kroku

Následující časové schéma použijte pro modelování konkrétních příkladů. Co když je známým bodem (1) neděle večer a bodem selhání (2) je čtvrtek odpoledne? Jak dlouho bude trvat návrat zpět do známého bodu? Jak dlouho bude trvat přechod do aktuálního bodu (6)? Je to vůbec možné při strategii ukládání, kterou jste naplánovali?

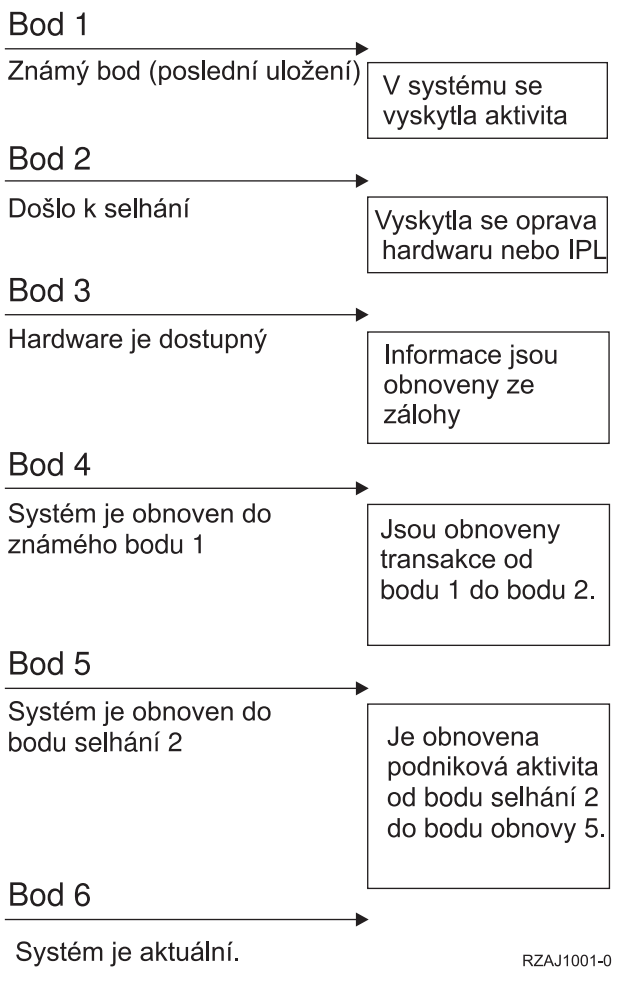

Popis obrazu časového diagramu:

- <span id="page-8-0"></span>v Bod 1: Známý bod (poslední uložení). V systému se vyskytla aktivita.
- v Bod 2: Došlo k selhání. Došlo k opravě hardwaru nebo k IPL.
- v Bod 3: Hardware je dostupný. Informace jsou obnoveny ze zálohy.
- v Bod 4: Systém je obnoven do známého bodu 1. Jsou obnoveny transakce od bodu 1 do bodu 2.
- v Bod 5: Systém je obnoven do bodu selhání 2. Je obnovena podniková aktivita od bodu selhání 2 do bodu obnovy 5.
- v Bod 6: Systém je aktuální.

### **Související pojmy**

["Otestujte](#page-13-0) vaši strategii" na stránce 8

Pokud vaše situace vyžaduje středně složitou strategii ukládání nebo složitou strategii ukládání, vyžaduje také pravidelné přezkoumání.

#### **Související odkazy**

"Zjistěte, co je potřeba ukládat a jak často je to potřeba ukládat" Vše, co je ve vašem systému, byste měli ukládat tak často, jak je to jen možné.

## **Zjistěte, co je potřeba ukládat a jak často je to potřeba ukládat**

Vše, co je ve vašem systému, byste měli ukládat tak často, jak je to jen možné.

Pokud byste pravidelně neukládali všechno, nemuseli byste být připraveni na obnovu při ztrátě systému nebo při určitých typech selhání disku. Jestliže uložíte správné části vašeho serveru iSeries můžete obnovit do bodu 4 (poslední uložení) uvedeného na časovém diagramu zálohování a obnovy. Každý den byste měli ukládat ty části vašeho systému, které se mění často. Každý týden byste měli ukládat části vašeho systému, které se příliš nemění.

## **Části vašeho systému, které se mění často**

V tabulce jsou uvedeny části systému, které se mění často, a proto by se měly ukládat každý den.

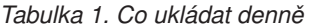

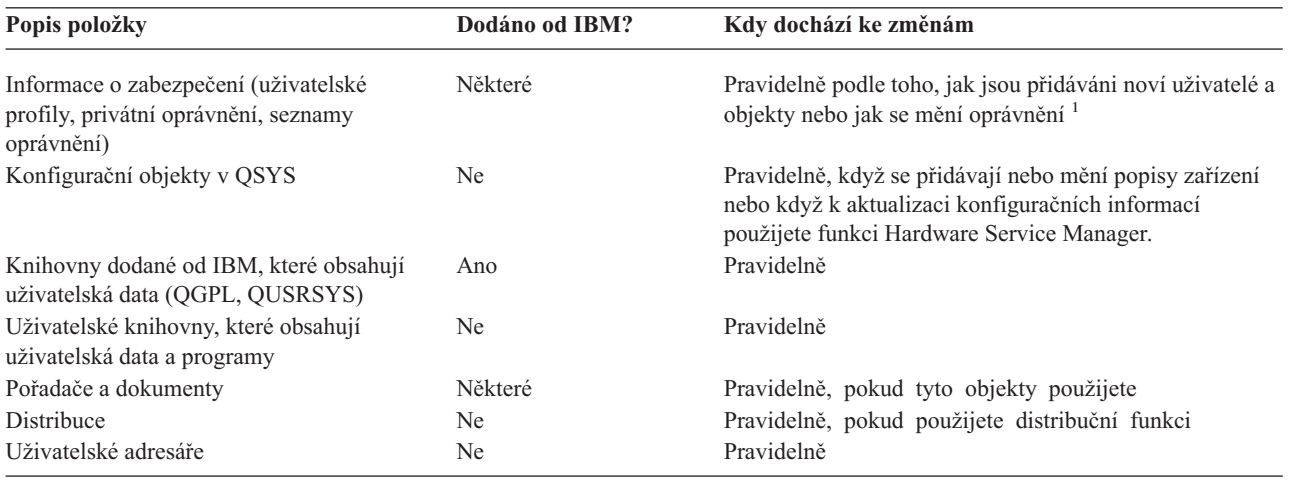

**<sup>1</sup>** Tyto objekty se mohou také změnit, když aktualizujete licencované programy.

## **Části vašeho systému, které se nemění často**

V této tabulce jsou uvedeny části systému, které se nemění často, a proto je můžete ukládat každý týden:

### <span id="page-9-0"></span>*Tabulka 2. Co ukládat jednou za týden*

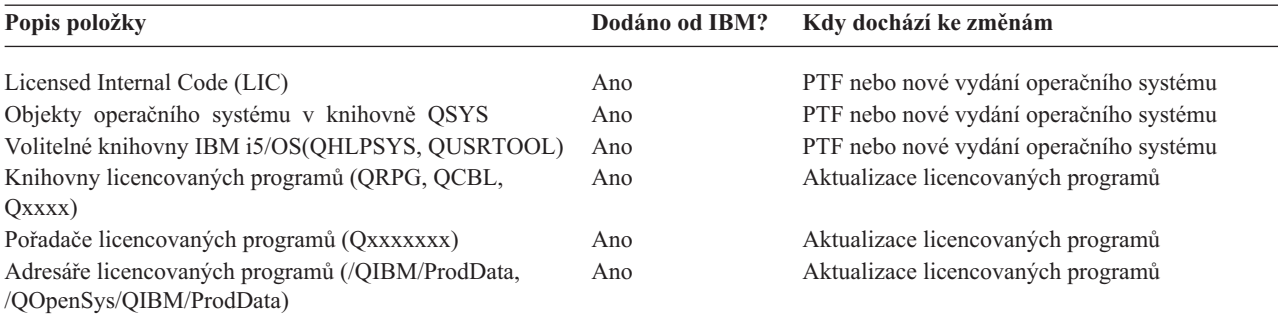

### **Související pojmy**

"Časové schéma [zálohování](#page-7-0) a obnovy" na stránce 2

Časové schéma pro zálohování a obnovu začíná ukládáním informací a končí úplnou obnovou vašeho systému po zhroucení.

### **Související odkazy**

"Jednoduchá strategie ukládání"

Máte dlouhé ukládací okno, což znamená, že je denně k dispozici 8- až 12-hodinový blok času, kdy systém nepracuje (nezpracovává ani dávkové úlohy). Nejjednodušší strategie ukládání je ukládat všechno každou noc nebo mimo pracovní dobu.

## **Najděte ukládací okno**

Kdy a jak spouštět procedury pro ukládání a co ukládat závisí ve skutečnosti na velikosti vašeho ukládacího okna.

Vaše **ukládací okno** je množství času, po který váš systém může být nepřístupný pro uživatele, zatímco vy provádíte operace ukládání dat. Aby byla obnova co nejjednodušší, musíte ukládání provádět, když je váš systém ve známém bodě a když se data nemění.

Když volíte strategii pro ukládání, měli byste sladit ukládací okno, jež je podle vašich uživatelů přijatelné, hodnotu dat, která byste mohli ztratit, a dobu, kterou by zabrala jejich obnova.

Pokud je váš systém tak rozhodující pro činnost vaší společnosti, že nemáte potřebné ukládací okno, nemůžete si pravděpodobně dovolit žádný neplánovaný výpadek. Měli byste vážně zhodnotit všechny možnosti dostupnosti serveru iSeries, včetně klastrů. Téma Návod na zajištění dostupnosti pro váš serveriSeries uvádí další informace o volbách dostupnosti.

Podle velikosti vašeho ukládacího okna zvolte jednu ze strategií ukládání: jednoduchou, střední nebo složitou strategii ukládání. Potom své rozhodnutí přehodnoťte podle toho, jak vaše strategie ukládání ovlivní obnovu.

### **Související pojmy**

Návod na zajištění dostupnosti pro váš server iSeries

## **Jednoduchá strategie ukládání**

Máte dlouhé ukládací okno, což znamená, že je denně k dispozici 8- až 12-hodinový blok času, kdy systém nepracuje (nezpracovává ani dávkové úlohy). Nejjednodušší strategie ukládání je ukládat všechno každou noc nebo mimo pracovní dobu.

K tomu můžete použít volbu 21 (Entire system) z menu Save. Volbu 21 můžete naplánovat tak, aby se spouštěla bez operátora (plně automatizovaně) v určitý čas.

Tuto metodu můžete také použít k uložení celého systému po přechodu na nové vydání nebo po aplikaci PTF.

<span id="page-10-0"></span>Možná zjistíte, že nemáte dostatek času nebo páskových jednotek na to, abyste volbu 21 spouštěli bez operátora. Přesto stále můžete využít jednoduchou strategii:

Denně Ukládat všechno, co se často mění. Každý týden Ukládat to, co se nemění často.

Volba 23 (All user data) v menu Save ukládá všechny věci, které se mění pravidelně. Volbu 23 lze naplánovat tak, aby se spouštěla automatizovaně. K automatickému spouštění musíte mít dostatečnou kapacitu online zálohovacího média.

Pokud má váš systém během víkendu dlouhé období nečinnosti, mohla by vaše strategie ukládání vypadat následovně:

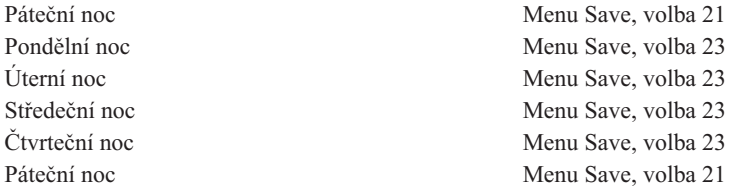

#### **Související odkazy**

["Zjistěte,](#page-8-0) co je potřeba ukládat a jak často je to potřeba ukládat" na stránce 3 Vše, co je ve vašem systému, byste měli ukládat tak často, jak je to jen možné.

## **Středně složitá strategie ukládání**

Máte středně dlouhé ukládací okno, což znamená, že máte denně k dispozici blok času v délce 4 až 6 hodin, kdy systém nepracuje. Použijte tuto strategii, pokud zjistíte, že vaše ukládací okno není dostatečně dlouhé, abyste mohli použít jednoduchou strategii ukládání.

Může to být způsobeno tím, že během noci zpracováváte v systému velké dávkové úlohy nebo máte příliš velké soubory, jejichž ukládání trvá velmi dlouho. Pokud je to váš případ, budete muset použít středně složitou strategii ukládání, což znamená, že složitost ukládání a obnovy je střední.

Při vytváření středně složité strategie ukládání se řiďte touto zásadou: čím častěji se něco mění, tím častěji by se to mělo ukládat. V porovnání s jednoduchou strategií ukládání byste měli jít do větších podrobností při ohodnocování toho, jak často se věci mění.

Ve středně složité strategii ukládání můžete použít několik metod. Je možné použít jednu z nich nebo jejich kombinaci:

- v Ukládání změněných objektů.
- v Zapisování objektů do žurnálu a uložení příjemců žurnálu.

### **Ukládání změněných objektů**

K uložení informací, které se změnily od poslední operace ukládání dat nebo od určitého data a času, můžete použít několik příkazů.

Příkaz SAVCHGOBJ (Uložení změněných objektů) můžete použít k uložení pouze těch objektů, které se změnily od té doby, kdy byla naposled uložena knihovna nebo skupina knihoven. To může být zvláště užitečné v situacích, kdy jsou programy a datové soubory ve stejné knihovně. Obvykle se datové soubory mění často a programy se mění zřídka. K uložení pouze těch souborů, které se změnily, můžete použít příkaz SAVCHGOBJ.

Příkaz SAVDLO (Uložení objektu knihovny dokumentů) lze použít k uložení pouze změněných dokumentů a pořadačů. Podobně můžete použít příkaz SAV (Uložení) k uložení objektů v adresářích, které se od určitého bodu změnily.

Ukládání změněných objektů byste měli také zvolit, pokud dochází v některých nocích k většímu zatížení dávkovými úlohami. Například:

<span id="page-11-0"></span>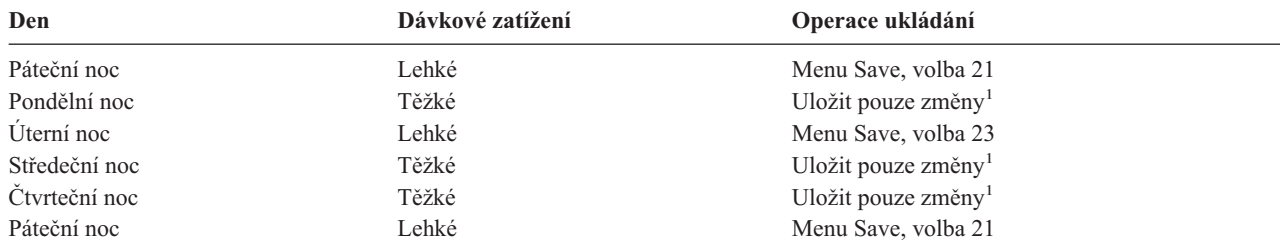

**<sup>1</sup>** Použijte kombinaci příkazů SAVCHGOBJ, SAVDLO a SAV.

## **Zapisování objektů do žurnálu a uložení příjemců žurnálu**

Pokud operace ukládání pro databázové soubory trvá příliš dlouho, protože jsou vaše soubory příliš velké, ukládání změněných objektů vám nepomůže.

Pokud máte člen souboru s 100 000 větami a s 1 změněnou větou, uloží příkaz SAVCHGOBJ celý člen souboru. V této situaci může být lepším řešením pravidelné zapisování databázových souborů do žurnálu a uložení příjemců žurnálu, ačkoliv je pak obnova složitější.

Podobný princip se používá pro objekty IFS a datové oblasti. Pokud vaše operace uložení pro objekty IFS a datové oblasti trvají příliš dlouho, můžete zefektivnit operaci uložení tak, že se tyto objekty budou zapisovat do žurnálu. Lepší volbou může být ukládaní příjemců žurnálu.

Když zapisujete objekt do žurnálu, zapíše systém kopii každé změny objektu do příjemce žurnálu. Když uložíte příjemce žurnálu, uložíte pouze změněné části daného objektu, nikoliv celý objekt.

Pokud zapisujete vaše objekty do žurnálů a dávkové zatížení kolísá, mohla by vaše strategie ukládání vypadat takto:

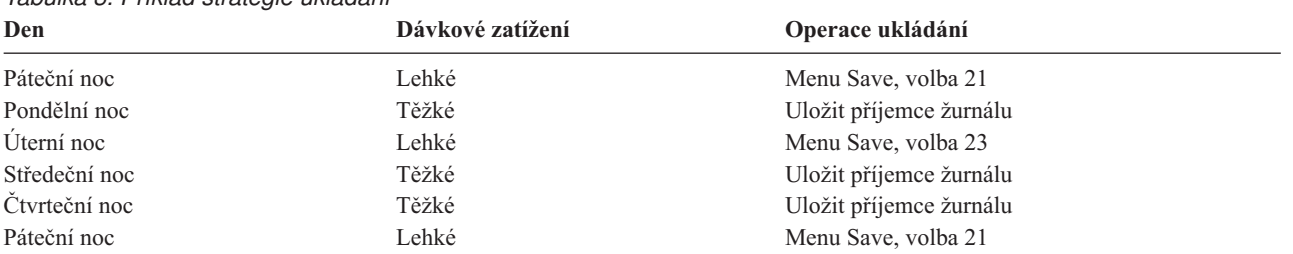

*Tabulka 3. Příklad strategie ukládání*

### **Poznámky:**

- 1. Abyste mohli ocenit přednosti ochrany, které zapisování do žurnálu nabízí, měli byste odpojovat a ukládat příjemce žurnálu pravidelně. Četnost jejich ukládání závisí na počtu změn v žurnálech, ke kterým dochází. Vám by mohlo vyhovovat ukládání příjemců žurnálu několikrát za den. Způsob ukládání příjemců žurnálu závisí na tom, zda jsou v samostatné knihovně. Můžete použít příkazy SAVLIB (Uložení knihovny) nebo SAVOBJ (Uložení objektu).
- 2. Nové objekty je nutné uložit předtím, než na objekt aplikujete záznamy v žurnálu. Pokud vaše aplikace přidávají nové objekty pravidelně, měli byste zvážit, zda byste neměli použít strategii SAVCHGOBJ buď samotnou, nebo v kombinaci se zapisováním do žurnálu.

### **Související pojmy**

Správa žurnálu

## **Složitá strategie ukládání**

Máte krátké ukládací okno, což znamená, že je k dispozici pouze málo času nebo vůbec žádný čas, po který systém není využíván pro interaktivní nebo dávkové úlohy. Velmi krátké ukládací okno vyžaduje složitou strategii ukládání a obnovy.

<span id="page-12-0"></span>Používají se stejné nástroje a metody, které byly popsány pro středně složitou strategii ukládání, ale na podrobnější úrovni. Například může být zapotřebí uložit určité kritické soubory v daný čas během dne nebo týdne. Můžete také zvážit použití takového nástroje, jakým je IBM Backup Recovery and Media Services for iSeries (BRMS).

Ve složité strategii ukládání je často nutné, aby se ukládání provádělo v době, kdy je systém aktivní. Parametr SAVACT (Save active) je podporován v těchto příkazech:

- SAVLIB (Uložení knihovny)
- SAVOBJ (Uložení objektu)
- v SAVCHGOBJ (Uložení změněných objektů)
- v SAVDLO (Uložení objektu knihovny dokumentů)
- SAV (Uložení)

Jestliže použijete podporu ukládání dat za chodu, můžete výrazně zkrátit dobu, po kterou jsou soubory nedostupné. Když systém vytvoří kontrolní bod pro všechny ukládané objekty, mohou být tyto objekty zpřístupněny pro použití. Podpora ukládání dat za chodu může být používána v kombinaci se zapisováním do žurnálu a s vázaným zpracováním, aby se procedura obnovy pokud možno zjednodušila. Jestliže používáte hodnoty \*LIB nebo \*SYNCLIB s parametrem SAVACT, měli byste použít zapisování do žurnálu za účelem zjednodušení obnovy. Pokud používáte hodnotu \*SYSDFN s parametrem SAVACT, musíte v případě, že ukládaná knihovna obsahuje objekty relační databáze, použít vázané zpracování. Pokud se rozhodnete použít podporu ukládání dat za chodu, ujistěte se, že rozumíte tomuto procesu, a překontrolujte, zda jsou ve vašem systému dobře vytvářeny kontrolní body.

Čas, po který jsou vaše soubory nedostupné, můžete rovněž zkrátit tak, že operace ukládání provedete na více zařízeních najednou, nebo provedete *souběžné operace ukládání.*. Knihovny například můžete uložit na jedno zařízení, pořadače na druhé zařízení a adresáře na třetí. Nebo můžete uložit různé sady knihoven nebo objektů na různá zařízení.

Můžete také použít několik zařízení najednou a provést *paralelní operaci ukládání*. Chcete-li provádět paralelní operace ukládání, musíte mít nástroj Backup Recovery and Media Services nebo aplikaci, která vám umožní vytvořit definiční objekty médií.

Další informace o podpoře ukládání dat za chodu, o souběžných operacích ukládání a paralelních operacích ukládání najdete v publikaci Zálohování serveru.

**Související pojmy** IBM Backup Recovery and Media Services for iSeries Když je aktivní Více než jedno zařízení Zálohujte váš server Vázané zpracování Správa žurnálu

## **Vyberte volby dostupnosti**

Volby dostupnosti představují doplněk dobré strategie ukládání, nikoliv její náhradu.

Volby dostupnosti mohou významně zkrátit dobu obnovy po selhání. V některých případech mohou volby dostupnosti zabránit tomu, aby bylo nutné provádět obnovu.

Mají-li být náklady na používání voleb dostupnosti oprávněné, musíte si uvědomit tyto skutečnosti:

- Jakou hodnotu váš systém poskytuje.
- v Jaké jsou náklady na plánovaný a neplánovaný výpadek.
- Jaké máte požadavky na dostupnost.

Dále jsou uvedeny volby dostupnosti, které můžete použít k dokončení strategie ukládání:

- <span id="page-13-0"></span>v Správa žurnálu vám umožňuje obnovit změny na objektech, které se vyskytly od posledního úplného zálohování.
- v Ochrana přístupových cest vám umožňuje opětně vytvořit pořadí, ve kterém se zpracovávají věty v databázovém souboru.
- v Diskové oblasti omezují objem dat, který je nutné obnovit, pouze na data v diskové oblasti s porouchanou jednotkou.
- v Ochrana pomocí RAID vám umožňuje rekonstruovat data, která byla ztracena. Systém může v průběhu rekonstrukce dat pokračovat v provozu.
- v Ochrana zrcadlením vám pomáhá udržovat data dostupná, neboť máte dvě kopie dat na samostatných diskových jednotkách.
- v Klastrování vám umožňuje udržovat některá nebo všechna data ve dvou systémech. Sekundární systém může převzít kritické aplikační programy, jestliže se primární systém zhroutí.

Téma Návod na zajištění dostupnosti pro váš server iSeries obsahuje informace, které můžete použít k implementaci řešení dostupnosti na vašem serveru iSeries.

#### **Související pojmy**

Návod na zajištění dostupnosti pro váš server iSeries

#### **Související odkazy**

Speciální hodnoty pro příkaz SAVLIB

## **Otestujte vaši strategii**

Pokud vaše situace vyžaduje středně složitou strategii ukládání nebo složitou strategii ukládání, vyžaduje také pravidelné přezkoumání.

Níže je uvedeno pravidelné přezkoumání:

- v Ukládáte **všechno** příležitostně?
- v Co musíte udělat, abyste provedli obnovu do známého bodu (4) v časovém schématu zálohování a obnovy?
- v Používáte volby, jako je zapisování do žurnálu nebo ukládání změněných objektů, které by vám pomohly provést obnovu do bodu selhání (5)? Víte, jak provést obnovu s použitím těchto voleb?
- v Přidali jste nové aplikace? Jsou nové knihovny, pořadače a adresáře uloženy?
- v Ukládáte knihovny dodané od IBM, které obsahují uživatelská data (například QPGL a QUSRSYS)?

**Poznámka:** Téma Zvláštní hodnoty pro příkaz SAVLIB uvádí všechny knihovny dodané od IBM, které obsahují uživatelská data.

• Otestovali jste vaši obnovu?

Nejlepším způsobem, jak otestovat vaši strategii z hlediska ukládání, je vyzkoušet obnovu. Ačkoliv můžete obnovu otestovat na vašem vlastním systému, mohlo by to být příliš riskantní. Pokud jste vše úspěšně neuložili, mohl by pokus o obnovu vést ke ztrátě informací.

Existuje řada organizací, které v rámci svých služeb nabízejí také testování obnovy. IBM [Continuity](http://www.ibm.com/services/continuity/recover1.nsf) and Recovery

[Services](http://www.ibm.com/services/continuity/recover1.nsf)  $\mathbb{R}^n$  je jednou z organizací, které vám mohou pomoci s testováním obnovy.

#### **Související pojmy**

"Časové schéma [zálohování](#page-7-0) a obnovy" na stránce 2

Časové schéma pro zálohování a obnovu začíná ukládáním informací a končí úplnou obnovou vašeho systému po zhroucení.

## **Plán obnovy po zhroucení systému**

V tomto tématu se dozvíte, jaké typy informací a procedur potřebujete, chcete-li obnovit systém po zhroucení.

<span id="page-14-0"></span>Cílem plánu obnovy po zhroucení systému je zajistit, aby bylo možné reagovat na zhroucení systému nebo na jiný výjimečný stav, který má vliv na informační systémy, a minimalizovat dopad na komerční činnost. Jakmile připravíte informace popsané v tomto tématu, uložte dokument na bezpečném, dostupném místě mimo pracoviště.

V této části je uveden vzor, který můžete využít při navrhování vašeho vlastního plánu obnovy po zhroucení systému. Tento vzorový plán si zde můžete prohlédnout. Pokud byste jej chtěli vytisknout, stáhněte si PDF soubor s tímto tématem.

## **Plán obnovy po zhroucení systému**

Toto téma vás seznamuje s vypracováním plánu obnovy po zhroucení systému.

## **Sekce 1. Hlavní cíle tohoto plánu**

Hlavní cíle tohoto plánu jsou:

- v Minimalizovat přerušení normálního provozu.
- v Omezit rozsah přerušení a poškození.
- v Minimalizovat ekonomický dopad přerušení.
- v Vytvořit předem rezervní provozní prostředky.
- v Vyškolit zaměstnance v používání nouzových procedur.
- v Umožnit hladkou a rychlou obnovu služeb.

## **Sekce 2. Obsluha**

*Tabulka 4. Obsluha*

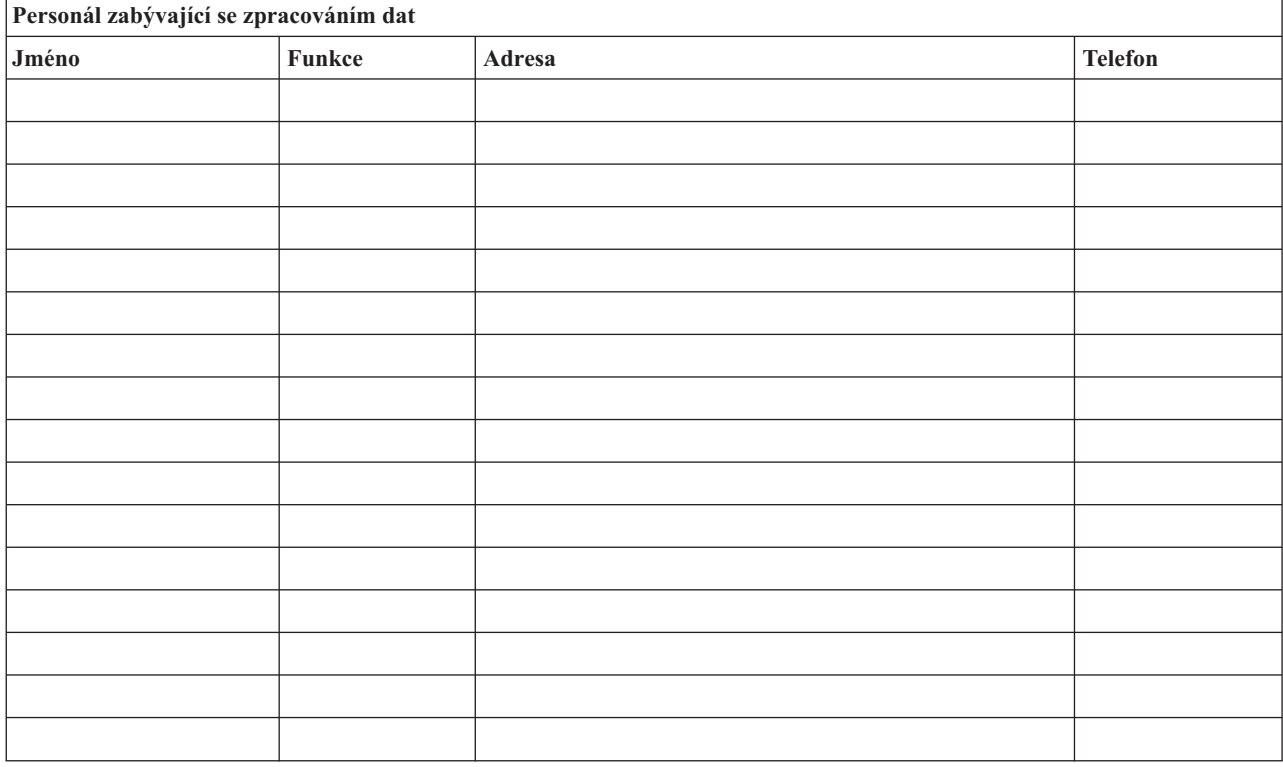

**Poznámka:** K této sekci plánu připojte kopii schématu vaší organizace.

## <span id="page-15-0"></span>**Sekce 3. Profil aplikace**

K vyplnění této tabulky použijte příkaz DSPSFWRSC (Zobrazení softwarových prostředků).

*Tabulka 5. Profil aplikace*

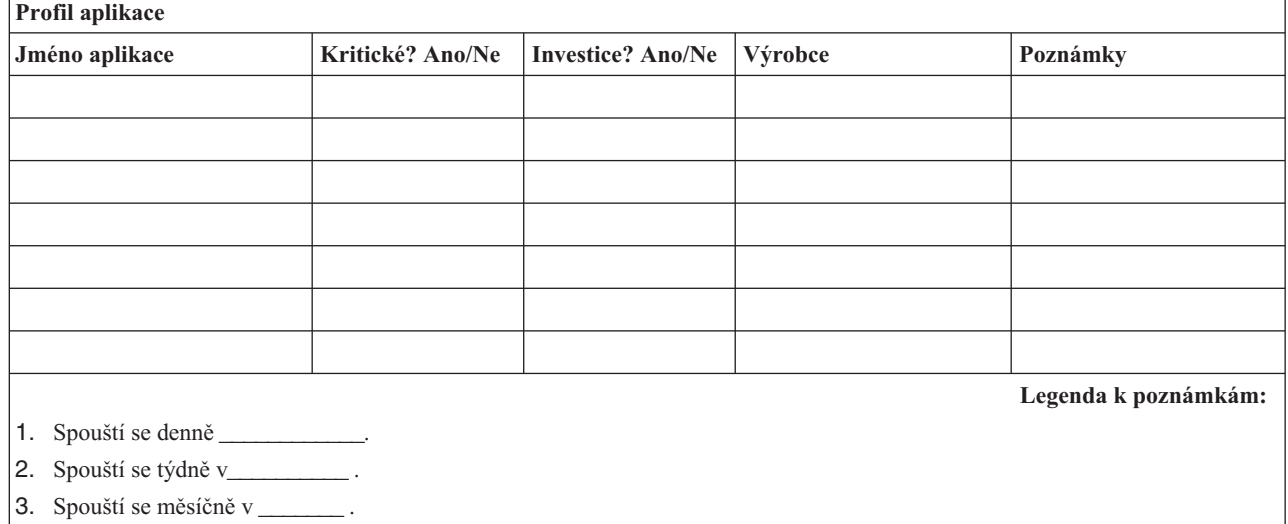

## **Sekce 4. Profil inventáře**

K vyplnění této tabulky použijte příkaz WRKHDWPRD (Práce s hardwarovými produkty). Tento seznam by měl zahrnovat:

- Základní jednotky
- Diskové jednotky
- Modely

|

- Řadiče pracovních stanic
- · Osobní počítače
- Náhradní pracovní stanice
- Telefony
- v Klimatizaci nebo topení
- Systémovou tiskárnu
- v Páskové a disketové jednotky
- Řadiče
- I/O procesory
- Obecnou datovou komunikaci
- · Náhradní obrazovky
- Stojany
- · Zvlhčovač nebo vysoušeč

*Tabulka 6. Profil inventáře*

**Profil inventáře**

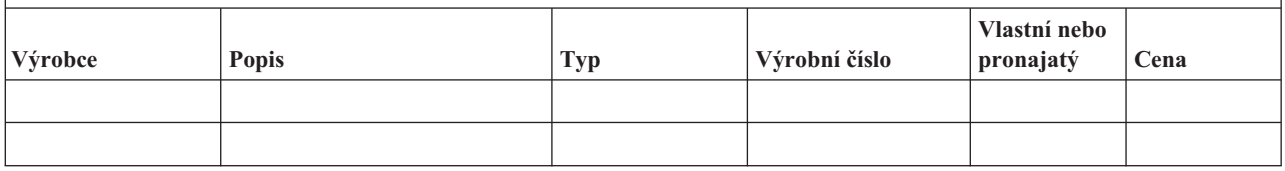

### *Tabulka 6. Profil inventáře (pokračování)*

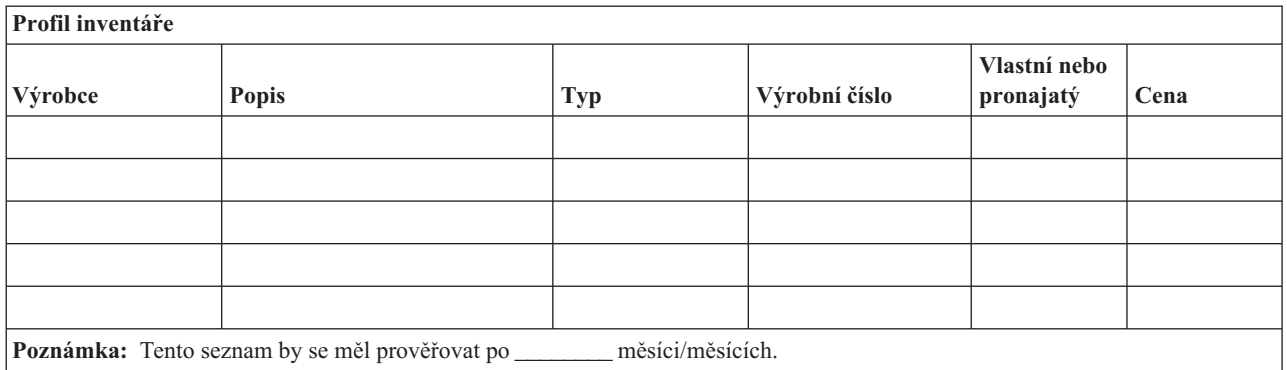

### *Tabulka 7. Ostatní inventář*

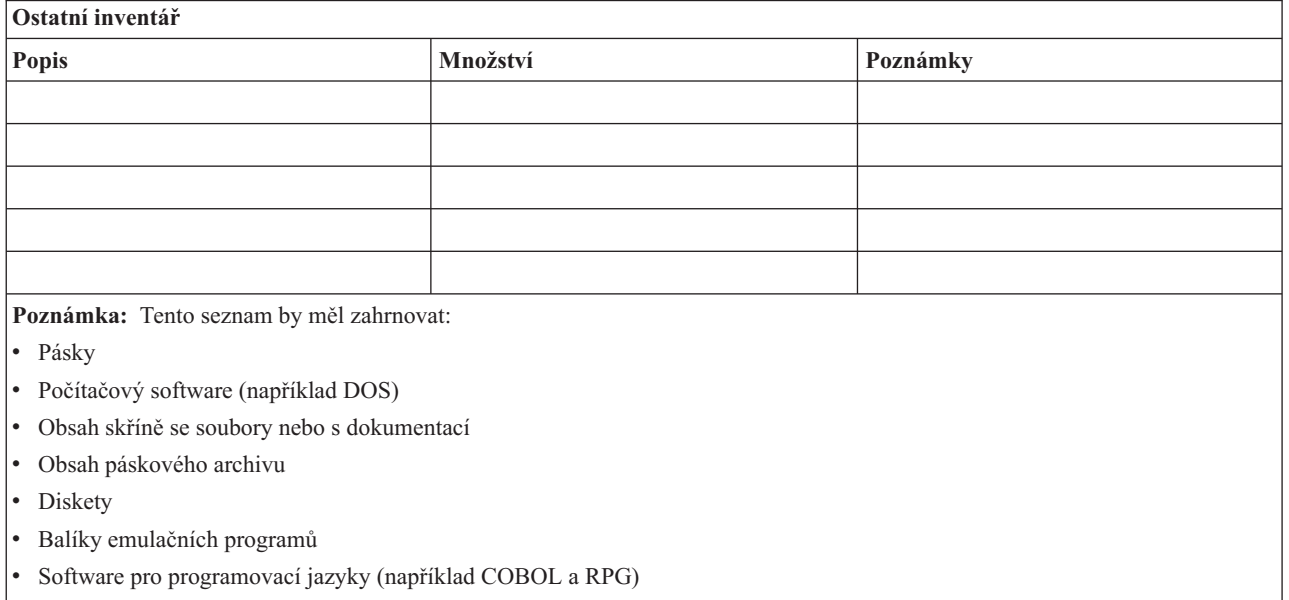

• Zásoby pro tiskárnu (například papír a formuláře)

## **Sekce 5. Zálohovací procedury informačních služeb**

- server iSeries
	- Denně: příjemce žurnálu se mění v \_\_\_\_\_\_\_\_\_\_\_ a v \_\_\_\_\_\_\_\_\_\_\_\_\_.
	- Denně, ukládání změněných objektů do následujících knihoven a adresářů se provádí v \_\_\_\_\_\_\_\_\_:
		- \_\_\_\_\_\_\_\_\_\_
		- \_\_\_\_\_\_\_\_\_\_
		- \_\_\_\_\_\_\_\_\_\_ - \_\_\_\_\_\_\_\_\_\_
		- \_\_\_\_\_\_\_\_\_\_
		- \_\_\_\_\_\_\_\_\_\_
		- \_\_\_\_\_\_\_\_\_\_

 $-$ 

- Tato procedura také ukládá žurnály a příjemce žurnálu.
- Úplné uložení systému se provádí v \_\_\_\_\_\_\_\_ (den) v \_\_\_\_\_\_\_\_ (čas).
- Všechna záložní média jsou uložena v archivu mimo pracoviště v \_\_\_\_\_\_\_\_\_\_\_\_ (umístění).

- Osobní počítače
	- Doporučuje se zálohování všech osobních počítačů. Kopie souborů osobních počítačů by měly být zavedeny do serveru \_\_\_\_\_\_\_\_\_\_(datum), v \_\_\_\_\_\_\_\_(čas), právě před provedením úplného uložení systému. Ten je potom uložen normální procedurou uložení systému. Je tak zajištěno mnohem bezpečnější zálohování systémů souvisejících s osobními počítači, kde by zhroucení lokální oblasti mohlo vymazat důležité systémy osobních počítačů.

## **Sekce 6. Procedury obnovy po zhroucení systému**

Každý plán obnovy po zhroucení systému by měl obsahovat tyto tři části:

#### **Procedury reagující na výjimečný stav**

Dokumentují příslušné nouzové reakce na požár, živelnou pohromu nebo jinou událost proto, aby se chránily lidské životy a omezily škody.

#### **Procedury pro operace zálohování**

Zajišťují provádění základních operačních úloh zpracování dat po přerušení.

### **Procedury pro akce obnovy**

Napomáhají rychlé obnově systému zpracování dat po zhroucení.

#### *Kontrolní seznam činností po zhroucení systému*

- 1. Zahájení plánu
	- a. Informovat vedení podniku.
	- b. Kontaktovat a ustavit tým pro obnovu po zhroucení systému.
	- c. Stanovit stupeň zhroucení systému.
	- d. V závislosti na rozsahu zhroucení systému aplikovat správný plán obnovy po zhroucení (viz ["Sekce](#page-18-0) 7. Plán obnovy mobilního [pracoviště"](#page-18-0) na stránce 13).
	- e. Sledovat postup.
	- f. Kontaktovat záložní pracoviště a vypracovat rozvrhy prací.
	- g. Kontaktovat všechen další potřebný personál uživatele i zaměstnance, kteří zpracovávají data.
	- h. Kontaktovat prodejce hardwaru i softwaru.
	- i. Informovat uživatele o přerušení služeb.
- 2. Postupovat podle kontrolního seznamu.
	- a. Sestavit seznam týmů a jejich úkolů.
	- b. Získat hotovost pro případ nouze a zajistit přepravu do místa zálohování a zpět, pokud je to nutné.
	- c. Zajistit ubytování, pokud je to nutné.
	- d. Zajistit stravování podle požadavků.
	- e. Vypracovat seznam všech zaměstnanců a jejich telefonních čísel.
	- f. Vytvořit plán účasti uživatelů.
	- g. Zajistit doručování a příjem pošty.
	- h. Obstarat potřeby pro nouzovou kancelář.
	- i. V případě potřeby pronajmout nebo zakoupit vybavení.
	- j. Stanovit aplikace, které se mají spustit, a jejich pořadí.
	- k. Určit potřebný počet pracovních stanic.
	- l. Zjistit u každé aplikace veškeré potřeby off-line vybavení.
	- m. Zkontrolovat formuláře potřebné pro každou aplikaci.
	- n. Před odchodem zkontrolovat všechna data předávaná záložnímu pracovišti a zanechat profil inventáře na původním pracovišti.
	- o. Určit a zajistit primární dodavatele, kteří budou během výjimečného stavu pomáhat s problémy.
- <span id="page-18-0"></span>p. Naplánovat přepravu všech dalších položek potřebných na záložním pracovišti.
- q. Obstarat popis cesty (mapu) do záložního pracoviště.
- r. V případě potřeby zkontrolovat další magnetické pásky.
- s. Vzít s sebou kopie systémové a operační dokumentace a procedurálních příruček.
- t. Zajistit, aby byl veškerý zúčastněný personál seznámen se svými úkoly.
- u. Informovat pojišťovací společnosti.

#### *Procedury zahájení obnovy určené pro použití po zhroucení systému*

1. Oznamte službě pro obnovu po zhroucení systému (Disaster Recovery Services), že potřebujete využít jejich služeb, a seznamte je s výběrem plánu obnovy.

**Poznámka:** Smluvně zaručená doba dodávky začíná v době\_\_\_\_\_\_\_\_\_\_, kdy je oznámen výběr plánu obnovy.

a. Telefonní čísla pro oznámení zhroucení systému

 $\frac{\text{nebo}}{\text{nebo}}$ 

Tato telefonní čísla jsou v provozu od \_\_\_\_\_\_\_\_ do, pondělí až pátek.

- 2. Telefonní číslo pro oznámení zhroucení systému: Toto telefonní číslo je k dispozici pro případy zhroucení po úředních hodinách, během víkendů a svátků. Toto číslo používejte pouze pro oznámení skutečného zhroucení.
- 3. Uveďte adresu místa pro dodávku vybavení (pokud existuje), kontaktní osobu a alternativní kontaktní osobu pro koordinační služby, a také telefonní čísla, na kterých lze kontaktní osobu nalézt 24 hodin denně.
- 4. Spojte se s dodavateli elektřiny a telefonních služeb a naplánujte všechna potřebná servisní spojení.
- 5. Informujte okamžitě v případě, že by se měly měnit související plány.

## **Sekce 7. Plán obnovy mobilního pracoviště**

- 1. Informujte \_\_\_\_\_\_\_\_\_ o povaze zhroucení a potřebě vybrat plán pro mobilní pracoviště.
- 2. Během 48 hodin po telefonickém oznámení písemně potvrďte \_\_\_\_\_\_\_\_\_\_\_\_\_\_\_\_\_\_\_(komu) podstatu telefonického oznámení.
- 3. Potvrďte, že všechna zálohovací média jsou k dispozici a lze je zavést na záložní počítač.
- 4. Připravte objednávku nákupu, který by pokryl potřebu záložního vybavení.
- 5. Informujte\_\_\_\_\_\_\_\_\_ o plánech pro nákladní auto a jeho umístění (na straně ). (Viz část Plán vytvoření mobilního pracoviště v této sekci.)
- 6. V závislosti na potřebách komunikace uvědomte telekomunikační společnost (\_\_\_\_\_\_\_\_\_\_\_\_\_) o možných změnách nouzové linky.
- 7. Začněte s připojováním elektřiny a komunikací v
	- a. Elektřina a komunikace jsou připraveny k zapojení při příjezdu vozidla.
	- b. V místě, kde telefonní linky vstupují do budovy (\_\_\_\_\_\_\_\_\_), přerušte aktuální připojení k administrativním řadičům (\_\_\_\_\_\_\_\_\_). Tyto linky jsou přesměrovány na linky vedoucí na mobilní pracoviště. Jsou připojeny k modemům na mobilním pracovišti.

Linky, které v současné době vedou z \_\_\_\_\_\_\_\_\_ do \_\_\_\_\_\_\_\_\_ by měly být potom propojeny s mobilní jednotkou prostřednictvím modemů.

- c. To by mohlo v případě zhroucení systému vyžadovat přesměrování linek v komplexu \_\_\_\_\_\_\_\_\_\_\_\_\_\_ do oblasti, která je bezpečnější.
- 8. Po příjezdu vozidla zapojte elektřinu a proveďte nutné kontroly.
- 9. Zapojte komunikační linky a proveďte nutné kontroly.
- 10. Začněte zavádět systém ze záložních pásek (viz "Sekce 9. Obnova celého [systému"](#page-20-0) na stránce 15).
- 11. Zahajte co nejdříve normální provoz:
	- a. Denní úlohy
- b. Denní ukládání
- c. Týdenní ukládání
- 12. Naplánujte rozvrh zálohování systému, aby se mohl obnovit na původním počítači, až bude pracoviště k dispozici. (Použijte běžné procedury zálohování systému).
- 13. Zabezpečte mobilní pracoviště a podle potřeby rozdejte klíče.
- 14. V mobilním zařízení veďte protokol údržby.

### *Plán vytvoření mobilního pracoviště*

Zde připojte plán vytvoření mobilního pracoviště.

### *Krizový plán komunikace*

Zde připojte plán při zhroucení komunikací včetně schémat elektrického vedení.

### *Rozvod elektřiny a elektrická zařízení*

Zde připojte schéma rozvodu elektřiny a rozmístění elektrických zařízení.

## **Sekce 8. Plán obnovy náhradního pracoviště**

Servis pro obnovu po zhroucení poskytuje alternativní náhradní pracoviště. Toto pracoviště má záložní systém pro dočasné použití, zatímco je původní pracoviště znovu uváděno do provozu.

- 1. Informujte \_\_\_\_\_\_\_\_\_ o povaze zhroucení a potřebě záložního pracoviště.
- 2. Požádejte o letecké zaslání modemů do \_\_\_\_\_\_\_\_\_\_\_\_ pro potřeby komunikace. (Informace o komunikaci pro náhradní pracoviště najdete v \_\_\_\_\_\_\_\_\_\_\_\_.)
- 3. Během 48 hodin po telefonickém oznámení písemně potvrďte \_\_\_\_\_\_\_\_\_\_\_\_\_\_\_\_\_ (komu) obsah telefonického sdělení.
- 4. Začněte provádět nutné přípravy k cestě operačního týmu na pracoviště.
- 5. Potvrďte, že všechny potřebné pásky jsou k dispozici a zabaleny k odeslání za účelem obnovy v záložním systému.
- 6. Připravte objednávku nákupu, který by pokryl potřebu záložního systému.
- 7. Před odesláním na náhradní pracoviště zkontrolujte podle kontrolního seznamu, jestli máte všechen potřebný materiál.
- 8. Ujistěte se, že tým pro obnovu po zhroucení systému má na pracovišti dotčeném zhroucením systému potřebné informace k tomu, aby začal pracoviště obnovovat. (Viz "Sekce 12. [Přebudování](#page-22-0) pracoviště po zhroucení [systému"](#page-22-0) na stránce 17).
- 9. Postarejte se o cestovní výdaje (hotovost předem).
- 10. Po příjezdu na náhradní pracoviště se spojte se základnou a stanovte postupy komunikace.
- 11. Zkontrolujte, zda jsou přinesené materiály kompletní.
- 12. Začněte zavádět systém ze záložních pásek.
- 13. Zahajte co nejdříve normální provoz:
	- a. Denní úlohy
	- b. Denní ukládání
	- c. Týdenní ukládání
- 14. Naplánujte rozvrh zálohování systému náhradního pracoviště tak, aby mohl být systém obnoven na původním domovském počítači.

### *Konfigurace systému náhradního pracoviště*

Zde připojte konfiguraci systému na náhradním pracovišti.

**14** Systémy IBM - iSeries: Správa systému Plánování strategie zálohování a obnovy

## <span id="page-20-0"></span>**Sekce 9. Obnova celého systému**

Chcete-li systém dostat do stavu, ve kterém byl před zhroucením, použijte procedury obnovy po úplné ztrátě systému, které popisuje publikace *Zálohování a obnova SC41-5304-07*.

*Než začnete:* Najděte následující pásky, vybavení a informace z páskového archivu přímo na místě nebo z místa uložení mimo pracoviště:

- v Jestliže provádíte instalaci z alternativního instalačního zařízení, potřebujete pásková média i média CD-ROM obsahující interní kód LIC.
- v Všechny pásky od poslední úplné operace ukládání.
- v Pásky z posledního uložení bezpečnostních dat (SAVSECDTA nebo SAVSYS)
- v Nejnovější pásky z uložení konfigurace, je-li třeba.
- v Všechny pásky obsahující žurnály a příjemce žurnálu uložené od poslední operace denního ukládání dat.
- v Všechny pásky z poslední operace denního ukládání dat.
- v Seznam PTF (uložený spolu s posledními záložními páskami z úplného nebo týdenního ukládání nebo s oběma).
- v Seznam pásek z poslední operace úplného ukládání.
- v Seznam pásek z poslední operace týdenního ukládání.
- v Seznam pásek z denního ukládání.
- v Protokol historie od poslední operace úplného ukládání.
- v Protokol historie od poslední operace týdenního ukládání.
- v Protokol historie od operací denního ukládání.
- v Publikace *Instalace, upgrade nebo vymazání operačního systému i5/OS a souvisejícího softwaru.*
- v Publikace *Zálohování a obnova.*
- Telefonní seznam.

|

- Příručku modemu.
- Sadu softwarových nástrojů.

## **Sekce 10. Proces přestavby**

Řídicí tým musí ohodnotit škody a zahájit rekonstrukci nového výpočetního střediska.

Pokud musí být původní pracoviště obnoveno nebo přemístěno, vezměte v úvahu několik následujících faktorů:

- v Jaká je projektovaná dostupnost veškerého potřebného počítačového vybavení?
- v Bude efektivnější a účelnější pořídit novější vybavení a přejít na novou verzi počítačového systému?
- v Jaký je odhadovaný čas potřebný na opravy nebo vybudování datového pracoviště?
- v Existuje alternativní pracoviště, které by mohlo být snadněji upraveno pro počítačové účely?

Jestliže jste se rozhodli přebudovat datové středisko, přejděte k části "Sekce 12. [Přebudování](#page-22-0) pracoviště po zhroucení [systému"](#page-22-0) na stránce 17.

## **Sekce 11. Testování plánu zotavení po zhroucení systému**

K tomu, aby plán úspěšně sloužil pro všechny eventuality, je důležité jej pravidelně testovat a vyhodnocovat. Operace zpracování dat jsou ve své podstatě nestálé, vedou k častým změnám vybavení, programů a dokumentace. Vzhledem k tomuto faktu je třeba pokládat plán za měnící se dokument. Tyto kontrolní seznamy slouží jako vodítko pro provedení testu a pro rozhodnutí, které oblasti by se měly testovat.

#### *Tabulka 8. Provádění testu obnovy*

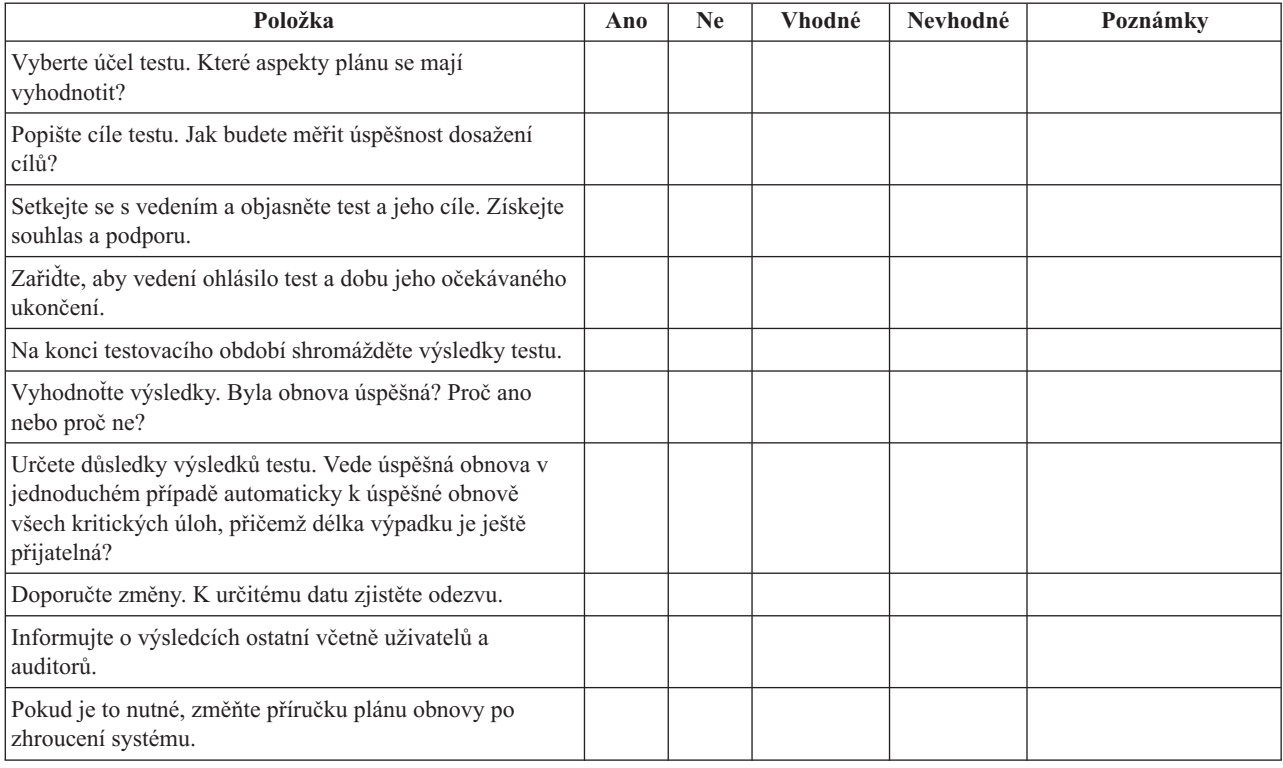

### *Tabulka 9. Oblasti, které se mají testovat*

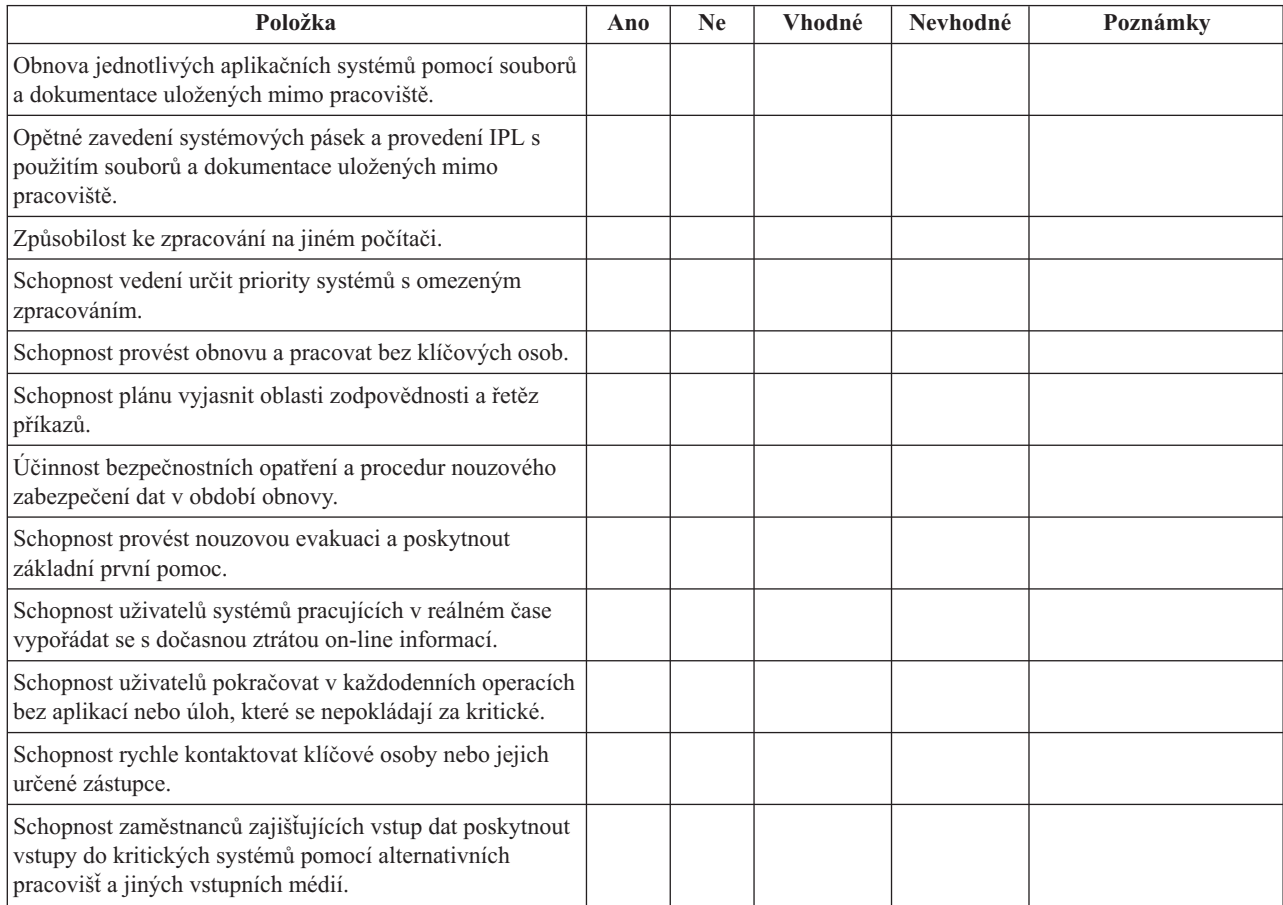

<span id="page-22-0"></span>*Tabulka 9. Oblasti, které se mají testovat (pokračování)*

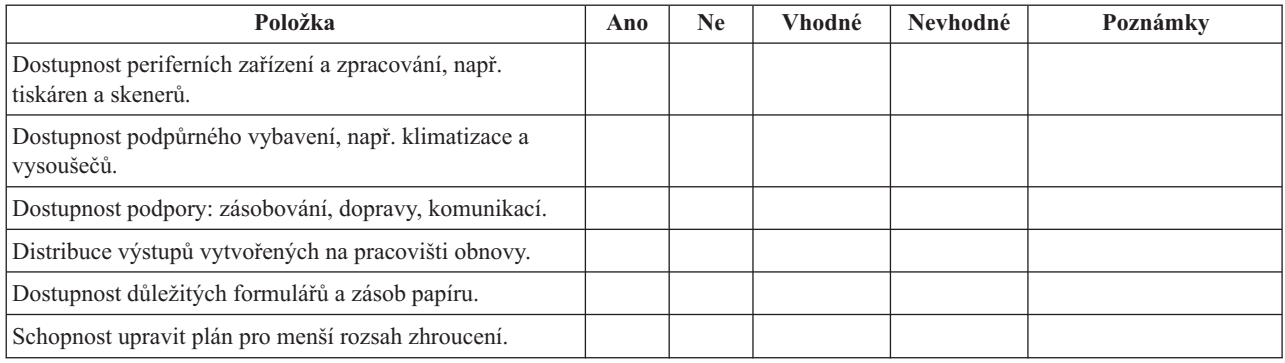

## **Sekce 12. Přebudování pracoviště po zhroucení systému**

- v Plán rozmístění výpočetního střediska.
- v Určete aktuální potřebu hardware a možné alternativy. (Viz "Sekce 4. Profil [inventáře"](#page-15-0) na stránce 10.)
- v Plocha výpočetního střediska, požadavky na elektrickou energii a bezpečnostní požadavky.
	- $-$  Čtverečná stopáž
	- Požadavky na napájení \_\_\_\_\_\_\_\_
	- Bezpečnostní požadavky: uzamčený prostor, nejlépe se zámkem na heslo na jedněch dveřích.
	- Příčky od země ke stropu.
	- Detektory vysoké teploty, vody, kouře, ohně a pohybu.
	- Zvýšená podlaha.

### *Dodavatelé*

### *Plán rozmístění*

Zde přiložte kopii navrhovaného plánu rozmístění.

## **Sekce 13. Záznam změn plánu**

Udržujte plán aktuální. Uchovávejte záznamy změn konfigurace, aplikací a plánů a procedur zálohování. Seznam aktuálního místního hardware můžete získat například napsáním tohoto příkazu:

DSPHDWRSC OUTPUT(\*PRINT)

**Související informace** DSPHDWRSC

## <span id="page-24-0"></span>**Dodatek. Upozornění**

Tyto informace platí pro produkty a služby nabízené v USA.

IBM nemusí v ostatních zemích nabídnout produkty, služby a funkce popsané v tomto dokumentu. Informace o produktech a službách, které jsou momentálně dostupné ve vašem regionu, můžete získat od místního zástupce IBM. Žádný odkaz na produkt, program nebo službu IBM neznamená a ani z něj nelze vyvozovat, že smí být použit pouze uvedený produkt, program či služba společnosti IBM. Použít lze jakýkoli funkčně ekvivalentní produkt, program či službu neporušující práva IBM k duševnímu vlastnictví. Za vyhodnocení a ověření činnosti libovolného produktu, programu či služby jiného výrobce než IBM však odpovídá uživatel.

IBM může mít patenty nebo podané žádosti o patent, které zahrnují předmět tohoto dokumentu. Získání tohoto dokumentu uživateli neposkytuje licenci na tyto patenty. Písemné dotazy ohledně licencí můžete zaslat na adresu:

IBM Director of Licensing IBM Corporation North Castle Drive Armonk, NY 10504-1785 U.S.A.

Pokud máte zájem o licenci v zemi s dvoubajtovou znakovou sadou (DBCS), kontaktujte zastoupení společnosti IBM ve vaší zemi, nebo písemně zastoupení společnosti IBM na adrese:

IBM World Trade Asia Corporation Licensing 2-31 Roppongi 3-chome, Minato-ku Tokyo 106-0032, Japan

**Následující odstavec se netýká Velké Británie nebo kterékoliv jiné země, kde taková opatření odporují místním zákonům:** SPOLEČNOST INTERNATIONAL BUSINESS MACHINES CORPORATION TUTO PUBLIKACI POSKYTUJE TAKOVOU, "JAKÁ JE" (AS-IS), BEZ JAKÝCHKOLIV ZÁRUK, VYJÁDŘENÝCH NEBO ODVOZENÝCH, VČETNĚ, MIMO JINÉ, ODVOZENÝCH ZÁRUK NEPORUŠENÍ PRÁV TŘETÍCH STRAN, ZÁRUKY PRODEJNOSTI NEBO VHODNOSTI PRO URČITÝ ÚČEL. Právní řády některých zemí nepřipouštějí vyloučení vyjádřených nebo odvozených záruk v určitých transakcích a proto se na vás výše uvedené omezení nemusí vztahovat.

Tato publikace může obsahovat technické nepřesnosti nebo typografické chyby. Informace zde uvedené jsou pravidelně aktualizovány a v nových vydáních této publikace již budou tyto změny zahrnuty. IBM má právo kdykoliv bez upozornění zdokonalovat nebo měnit produkty a programy popsané v této publikaci.

Jakékoliv odkazy v této publikaci na webové stránky jiných společností než IBM jsou poskytovány pouze pro pohodlí uživatele a nemohou být žádným způsobem vykládány jako doporučení těchto webových stránek ze strany IBM. Materiály obsažené na takovýchto webových stránkách nejsou součástí materiálů k tomuto produktu IBM a tyto webové stránky mohou být používány pouze na vlastní nebezpečí.

IBM může použít nebo distribuovat jakékoliv informace, které jí sdělíte, libovolným způsobem, který společnost považuje za odpovídající, bez vzniku jakýchkoliv závazků vůči vám.

Držitelé licence na tento program, kteří si přejí mít přístup i k informacím o programu za účelem (i) výměny informací mezi nezávisle vytvořenými programy a jinými programy (včetně tohoto) a (ii) vzájemného použití sdílených informací, mohou kontaktovat:

IBM Corporation Software Interoperability Coordinator, Department YBWA 3605 Highway 52 N

<span id="page-25-0"></span>Rochester, MN 55901 U.S.A.

Informace tohoto typu mohou být dostupné za určitých podmínek. V některých případech připadá v úvahu zaplacení poplatku.

IBM poskytuje licencovaný program popsaný v těchto informacích a veškeré dostupné licencované materiály na | základě podmínek uvedených ve smlouvě IBM Customer Agreement, v Mezinárodní licenční smlouvě IBM na | strojový kód nebo v jiné ekvivalentní smlouvě IBM. |

Všechna zde obsažená data týkající se výkonu byla zjištěna v řízeném prostředí. Výsledky získané v jiných provozních prostředích se proto mohou významně lišit. Některá měření mohla být prováděna v systémech na úrovni vývoje a nelze tedy zaručit, že tato měření budou ve všeobecně dostupných systémech stejná. Některá měření mohla být navíc odhadnuta pomocí extrapolace. Skutečné výsledky se mohou lišit. Uživatelé tohoto dokumentu by si měli ověřit použitelnost dat pro svoje specifické prostředí.

Informace, týkající se produktů jiných firem než IBM, byly získány od dodavatelů těchto produktů, z jejich publikovaných sdělení, nebo z jiných veřejně dostupných zdrojů. IBM nezkoumala tyto produkty a nemůže tudíž potvrdit spolehlivost, kompatibilitu a další konstatování, vztahující se k těmto produktům. Dotazy, které se týkají vlastností produktů jiných firem než IBM, musí být adresovány jejich dodavatelům.

Tyto informace obsahují příklady dat a sestav používaných v běžných obchodních operacích. Abyste si o nich mohli udělat co neúplnější představu, obsahují příklady názvy konkrétních podniků, firemních značek a produktů. Všechny tyto názvy jsou fiktivní a jakákoliv podobnost se jmény a adresami, používanými ve skutečných obchodních podnicích, je čistě náhodná.

### LICENČNÍ INFORMACE:

Tyto informace obsahují ukázkové aplikační programy ve zdrojovém jazyce ilustrující programovací techniky na různých operačních platformách. Tyto ukázkové programy můžete bez závazků vůči IBM jakýmkoliv způsobem kopírovat, měnit a distribuovat za účelem vývoje, používání, odbytu či distribuce aplikačních programů odpovídajících rozhraní API pro operační platformu, pro kterou byly ukázkové programy napsány. Tyto vzorové programy nebyly důkladně testovány za všech podmínek. Proto IBM nemůže zaručit ani naznačit spolehlivost, provozuschopnost ani funkčnost těchto programů.

Každá kopie nebo část těchto vzorových programů nebo odvozená práce musí zahrnovat níže uvedenou copyrightovou výhradu:

© (jméno vaší společnosti) (rok). Části tohoto kódu jsou odvozeny ze vzorových programů společnosti IBM Corp. © Copyright IBM Corp. zadejte rok nebo roky. Veškerá práva vyhrazena.

Jestliže si prohlížíte tyto informace ve formě softcopy, nemusí se zobrazit fotografie a barevné ilustrace.

## **Ochranné známky**

Následující výrazy jsou ochrannými známkami IBM v USA anebo jiných zemích.

eServer |

- IBM |
- IBM(logo) |
- iSeries |
- $\frac{15}{OS}$

Další jména společností, produktů nebo služeb mohou být ochrannými známkami nebo servisními značkami jiných společností.

## <span id="page-26-0"></span>**Ustanovení a podmínky**

Oprávnění k užívání těchto publikací je uděleno na základě následujících ustanovení a podmínek.

**Osobní použití:** Pokud zachováte všechny výhrady týkající se vlastnických práv, můžete tyto publikace kopírovat pro své osobní nekomerční použití. Tyto publikace ani jakékoliv jejich části nesmíte bez výslovného souhlasu IBM distribuovat, prezentovat ani z nich vytvářet odvozená díla.

**Komerční použití:** Pokud zachováte všechny výhrady týkající se vlastnických práv, můžete tyto publikace kopírovat, distribuovat a prezentovat výhradně uvnitř svého podniku. Bez výslovného souhlasu IBM nesmíte z těchto publikací vytvářet odvozená díla ani je (nebo jejich části) nesmíte kopírovat, distribuovat či prezentovat mimo rámec svého podniku.

Kromě oprávnění, která jsou zde výslovně udělena, se na publikace nebo jakékoliv informace, data, software a další duševní vlastnictví obsažené v těchto publikacích nevztahují žádná další vyjádřená ani odvozená oprávnění, povolení či práva.

IBM si vyhrazuje právo odvolat oprávnění zde udělená, kdykoli usoudí, že používání publikací poškozuje jeho zájmy nebo že výše uvedené pokyny nejsou řádně dodržovány.

Tyto informace můžete stahovat, exportovat či reexportovat pouze při dodržení všech příslušných zákonů a nařízení včetně veškerých vývozních zákonů a nařízení USA.

IBM NEPOSKYTUJE ŽÁDNOU ZÁRUKU, POKUD JDE O OBSAH TĚCHTO PUBLIKACÍ. TYTO PUBLIKACE JSOU POSKYTOVÁNY NA BÁZI ″JAK JSOU″ (AS-IS), BEZ JAKÝCHKOLIV ZÁRUK, VYJÁDŘENÝCH NEBO ODVOZENÝCH VČETNĚ, BEZ OMEZENÍ, ODVOZENÝCH ZÁRUK PRODEJNOSTI, NEPORUŠENÍ PRÁV TŘETÍCH STRAN NEBO ZÁRUKY VHODNOSTI PRO URČITÝ ÚČEL.

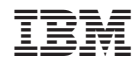

Vytištěno v Dánsku společností IBM Danmark A/S.